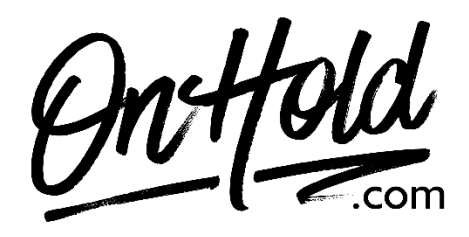

**Uploading Custom Vonage Music On Hold from OnHold.com**

Before you begin, save the on hold audio file provided by our studios to your computer in a convenient location, such as your desktop. Follow the steps below to customize your Vonage music on hold.

Log in to your [Vonage admin portal](https://login.auth.vonage.com/authenticationendpoint/login.do?amplitude_api_key=80d4ab359b88b06abffba0ea237ef107&client_id=_eWm_iZhM74EDxsWbVlG5HLVAn4a&commonAuthCallerPath=%2Foauth2%2Fauthorize&forceAuth=false&passiveAuth=false&redirect_uri=https%3A%2F%2Fadmin.vonage.com%2Fpreauth%3Fsso%3Dtrue&response_type=code&scope=openid&tenantDomain=vbc.prod&sessionDataKey=612227ea-b8a4-4c37-ad82-69895bc3f8e5&relyingParty=_eWm_iZhM74EDxsWbVlG5HLVAn4a&type=oidc&sp=Admin%20Portal&isSaaSApp=false)**.**

- Go to PBX Settings.
- Go to Hold Music.
- Select "Upload Audio File".
- Browse your PC for your custom OnHold.com audio file & upload.
- Click "Save" to confirm.

You're ready to market your business to every caller with custom music on hold via your Vonage phone service!

Questions? Call [OnHold.com](http://www.onhold,com/) at 1-888-321-8477.